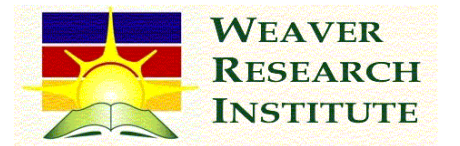

## **WRI- Family Activity**

If you are like us you have family all over Utah and the trip from St. George to Salt Lake becomes a regular event. I have no idea how many times I have driven this stretch of I-15, perhaps as many as one hundred times. Now that we have kids, making the trip in a single

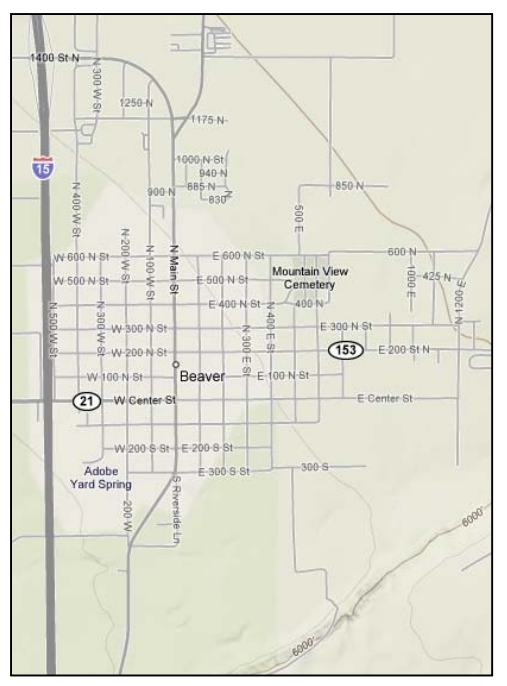

**Figure 1 Mountain View Cemetery, Beaver, Utah** 

stretch is quite tiring for all. We have found that a few short stops make the trip a lot more enjoyable.

Today we chose to stop by the Beaver Cemetery on our way through (Mountain View Cemetery, Beaver, Utah). We have several of our ancestors buried there, both on my line and on Rebecca's. If you don't know where your relatives are buried we recommend starting with that Aunt or Grandparent that everyone has that spends all her time doing genealogy. Everyone who has pioneer ancestors has some relative that has done all the family history work or who knows all the stories. They are your best hope for finding the most up-to-date family PAF file (Personal Ancestral File). Usually, if you just take a trip to her house you can quickly put most of her work on your flash drive. You may want to take your digital camera, too. These wonderful ladies (yes, they are almost always women) are a powerhouse of information and you may want to take pictures of some of her old photographs or letters.

Once you have a copy of your family PAF file, go to the Church's genealogy website (www.familysearch.org) and download the latest version of PAF (they are now on version 5.2).

This is a very powerful, free genealogy resource. It is the industry standard and is used by millions of Americans, most of which are not LDS.

After you have installed the software, open your file and do a search. Click on Search, Individual List (Ctrl+F). A dialog box will come up, like the one to the right. Click on the Advanced button and the box will enlarge with some new options at the bottom. In the first section, Relationship Filter, leave the default at "individual". In the second section, Field Filter, click

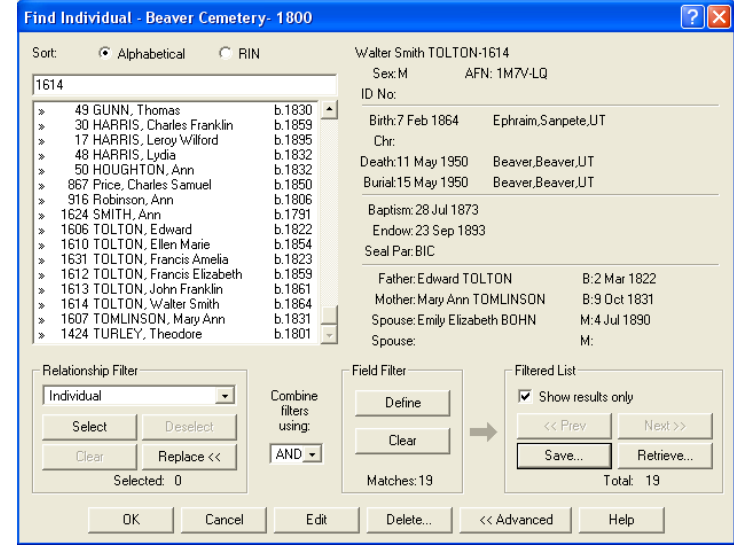

**Figure 2 PAF Search Individual Dialog** 

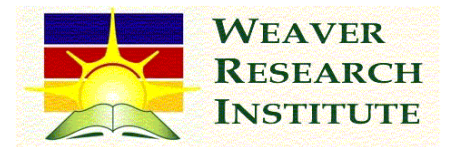

on define. A new dialog will pop up labeled Field Filtering. Pick "Burial Place" and then enter the city you are interested in visiting. Click okay on both dialogs so you are back at the Find Individual dialog box. If you click on "Show results only" on the third section, Filtered List, the

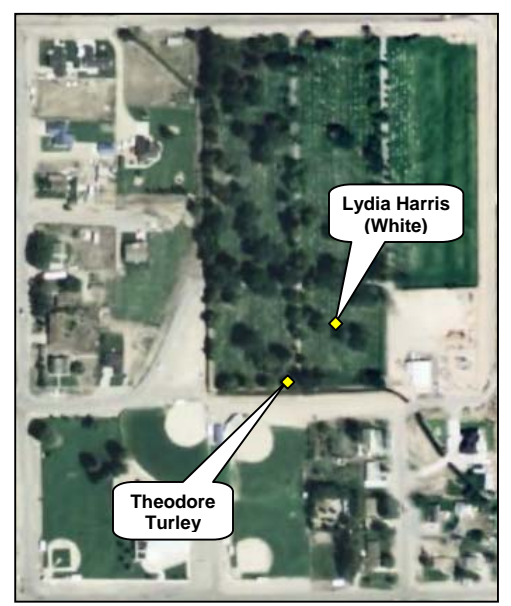

**Figure 3 Mountain View Cemetery (Google Earth)** 

list of individuals in the upper part of the dialog box will now show only those persons in your PAF file that are buried in the location you have selected. For us, we chose Beaver as the location and I entered a second filter of persons born before 1900; nineteen matching individuals appeared.

You can print the lists you find in PAF also (this way you can take them with you on your trip for reference). If you click on File, Print Reports, a dialog will come up. Choose Individual Summary and click on "use list". Your filtered list will appear or you can create a new filtered list. Click OK and then click on Preview to make sure you got what you wanted before you print. There are many other ways to put together a cemetery list, I like to do it using custom lists. Play around with it; PAF is really cool and very useful in organizing your family history and finding people you want to research.

I have to admit, on this particular trip I went with my memorized list (in my head), rather than a PAF list (after you spend a couple years with your PAF files you will find that you end up memorizing much of it without even trying). We stopped at the cemetery for about an hour and walked all over it. The kids really enjoyed searching for their ancestors. We were able to find about half the people on our list just by wandering around. Then Robbie found a cemetery index and plot map near the west entrance. It lists every person buried in the cemetery, in alphabetical order, on one side and then shows where their grave plot is located on the other side. Using this we were able to find the last few people we were searching for (and we all got to stretch our legs).

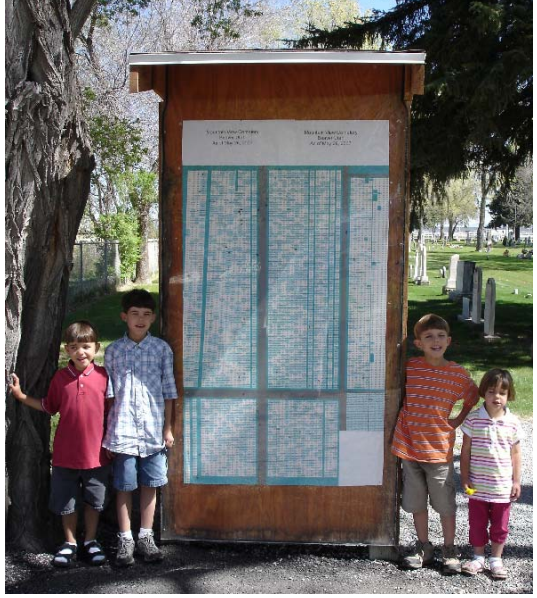

Although I am sending this, and future write ups, to a variety of different persons (friends, family, and WRI

**Figure 4 Mountain View Cemetery Index** 

enthusiasts), I will regularly be including some of the details of my own family history. I do this for my family's sake, so they can get to know their relatives better, but I also do it so the rest of you can see cool ways to organize and present your research. In all of these write ups, I am doing almost everything just using Word, Excel, and Google so if you see something I have done

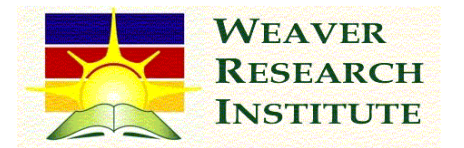

you can probably duplicate it yourself with your current resources. Hopefully, over time, many of you will get the genealogy bug and just have to try out some of these activities and then want to share your findings with your family.

Continuing, when I did my search for relatives buried in the Beaver Cemetery there were nineteen persons born before 1900, as previously mentioned, and another five that came up who were born since 1900. Of these 24 people that came up in our search, eleven of them were direct line ancestors. The others were brothers or sisters of our direct relatives. These eleven direct line ancestors are shown in Figure 7; seven of these relatives are mine, the other four are Rebecca's.

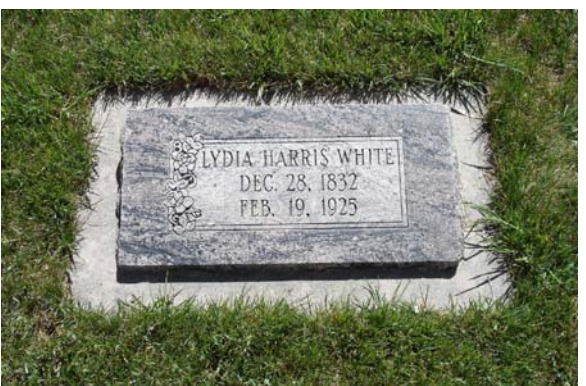

**Figure 5 Headstone of Lydia Harris White** 

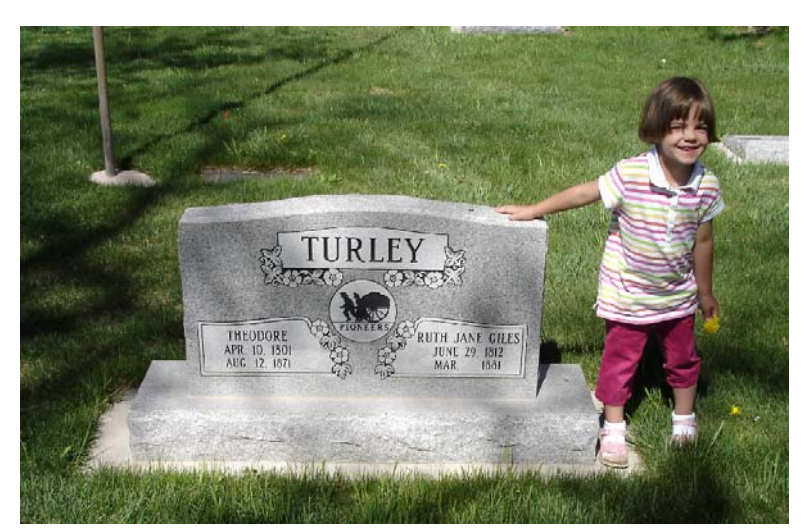

**Figure 6 Headstone of Theodore Turley** 

We have included a photograph of the headstone of two of these: Lydia Harris White, a descendant of Moses Harris who was the founder of Harrisburg, Utah and a very early pioneer of Washington County; and Theodore Turley, a famous early Saint perhaps best known for having built the first house in Nauvoo (Commerce at the time) and for his service as a Seventy in the early days of the Church. The location of their headstones is shown on Figure 3, which is an aerial photograph of the cemetery from Google Earth.

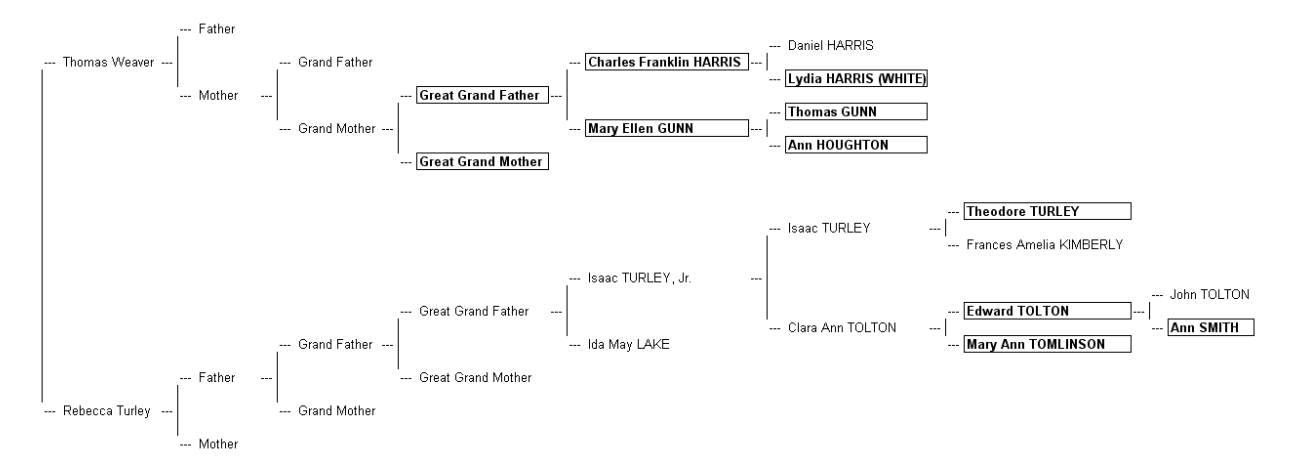

**Figure 7 Partial Pedigree Showing Ancestors Buried in Beaver Cemetery**